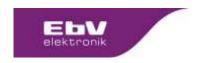

Contents: Release Notes

Client: EbV

### Table of contents:

| 1 | Update 2.2.39843, Relay V2.2 Rev. 24 from18.02.2022 | -1 |
|---|-----------------------------------------------------|----|
| 2 | heatapp! base / heatapp! base T2B                   | -1 |
| 3 | heatapp! gateway                                    | -1 |
| 4 | heatcon! EC                                         | -1 |
| 5 | Safety instructions                                 | -2 |
| 6 | Update path for manual call                         | -2 |

#### 1 Update 2.2.39843, Relay V2.2 Rev. 24 from 18.02.2022

Update available for:

heatapp! base heatapp! base T2B heatapp! gateway heatcon! EC 1351 heatcon! EC 1321 heatapp! Zentrale

# 2 heatapp! base / heatapp! base T2B

- Cycle times possible via web interface. In expert mode, the "Timer" can be activated in the System
  menu tree. This makes the submenu cycle times for the comfort temperature available in each room
  / room group.
- Adjustment of room frost protection monitoring with active window contact
   If the room frost protection limit is undershot during active window shut-off, the room setpoint temperature remains the same and any demand on the energy generator is designed for this value.
- Extension of system limitation room setpoint (hotel operation)
- Extension room setpoint limit
- Correction Language Pack Russian
- Error correction commissioning energy generator OpenTherm (only concerns heatapp! base OT)

### 3 heatapp! gateway

- Correction of minor errors
- Correction Language Pack Russian

#### 4 heatcon! EC

- Verification Logout Outdoor Sensor
   The OS interruption message is switched off as soon as no OS functions are activated.
- Switching times possible via web interface. In professional mode, the "Time switch" can be activated in the System menu tree. This makes the submenu Switching times for the comfort temperature available in each room / room group.
- Adjustment of room frost protection monitoring with active window contact

Page 1 from 2

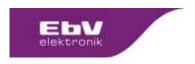

If the room frost protection limit is undershot during active window shut-off, the room setpoint temperature remains the same and any demand on the energy generator is designed for this value.

- Error correction Summation flow control Cascade operation
   In cascade mode, the automatic unit (OpenTherm) is now prevented from cycling.
- Error correction Commissioning energy generator OpenTherm
- Extension second domestic hot water load
- Extension of second heating buffer
- Extension fault signal input 2 and 3
- Extension of system limitation room setpoint (hotel operation)
- Extension room setpoint limit
- Correction Language Pack Russian

#### 5 Safety instructions

It is always advisable to make a data backup **before** updating. To do this, select "Settings > System > System management" in the app and create a data backup on a USB memory stick that is plugged into the heatcon! EC.

Hint:

A data backup can only be made for heatapp! base / base T2B / heatcon! EC. A data backup of the heatapp! gateway is not possible.

After the data backup, carry out the updates. Do **not disconnect the power supply of the units during the update**. Depending on the size of the system and the speed of the Internet connection, the updates can take up to 20 minutes and are only completed when the LED(s) light up dark green again.

#### 6 Update path for manual call

Settings > System > System Management Settings > Gateway > System Management

We wish you a lot of fun with your system.

# Your EbV - Team

For questions, please contact our technical support team

E-mail: Support@ebv-gmbh.de

Phone: 02736 44 305 900